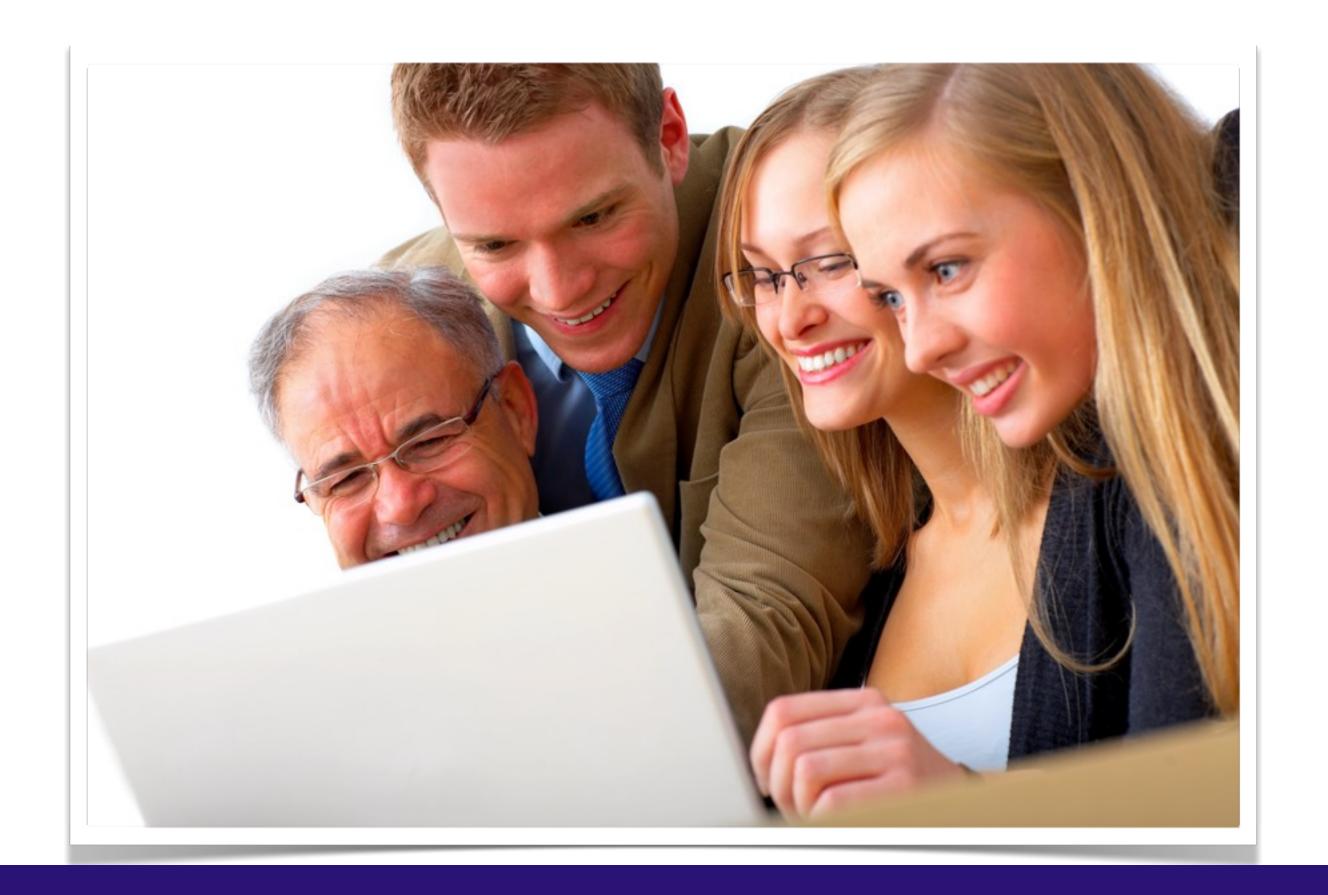

#### ELDY - Train the trainer

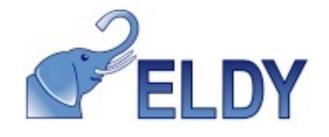

Eldy is a not for profit project set up in 2006 to find the best way to include senior citizens and vulnerable people in the growing world of digital communication by making access to the internet and its applications simpler and less frightening.

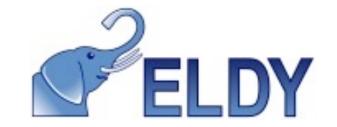

Through Eldy people with little technical skill or understanding can carry out day to day digital tasks and join the e-revolution.

This has lead to senior citizens being isolated and missing out on the advantages of the e-revolution in government services, commerce and all aspects of daily life.

From a start in Italy, Eldy now has 400,000 users, 90% of them over 55 and 70% having never used a computer before Eldy. It is now available in 29 different languages as a simplified Graphic User interface to allow Senior citizens to access the internet, send email, chat by message or video, access popular news, weather and TV websites, without having to use a standard browser with its complex menus and millions of options, which dismay and confuse.

Thank you for spread Eldy in the the world!

Anna Bianco
President Eldy ngo
www.eldy.eu
Mail: info@eldy.org

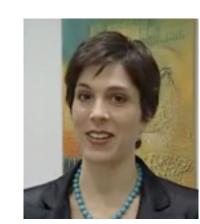

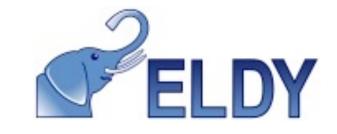

# Eldy lesson plan

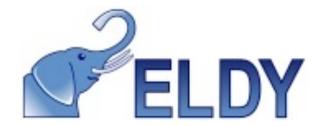

- Turn on the PC and get in Eldy
- **Keyboard and mouse**: how to use the mouse, right and left mouse buttons (remember that in Eldy there is only one buttons); how to use the keyboard (letters, numbers, spacebar, delete key, ...), keyboard shortcuts (capital letters and commas, full stops..)
- "The Square" of Eldy: the easy starting point
- The **chat**: chatrooms, how to write in the main room, and write "face to face" privately
- Quit Eldy and turn off the PC

**Homework:** gather some e-mail addresses (e.g. friends, relatives..) to learn how to send an e-mail in the next lesson.

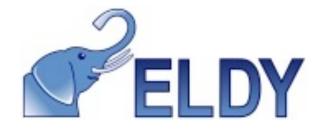

- **E-mail**: add some e-mail addresses to the address book (students may use e-mail addresses collected during the homework)
- **E-mail**: Writing e-mail with Eldy (sending e-mails to Public Administration, friends, relatives, etc)
- E-mail: how to attach a document to the letter (sending e-mails with pictures and documents attached)
- How to check the weather with Eldy

**Homework:** write the e-mail address of your class pc (you might see it in "Help" -> "Settings") and send an e-mail to this address from your home for the next lesson.

# LEZIONE 3

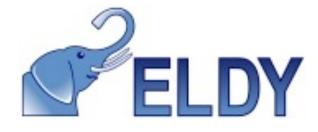

- **E-mail**: sending e-mail messages (students send e-mails messages to each other)
- **E-mail**: reading and replying to an e-mail message (reading messages in "New Mail", "Mail read" and "Sent Mail" and reply to received e-mails)
- The **chat**: chatrooms, how to write in the room "Square" and write "face to face" privately (... after having gained more confidence in using the PC, students chat both in the "Square room" and among them)

**Homework**: find out relevant Internet websites and URL and topics to analyze in the next lesson

### LEZIONE 4

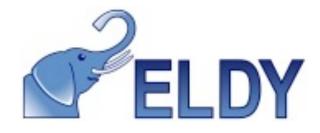

- **Internet**: understanding the WWW: basic concepts (it's important to motivate our students independently from their age)
- Eldy portal: analyze the browse section
- **Internet informations**: how to browse the web (we surf the web together and explain notions like hypertext, link, website page scroll, how to use back and forward buttons to navigate a site)
- How to add a website URL to favourites

**Homework**: acquire familiarity with terms like "link", "hypertext" and internet

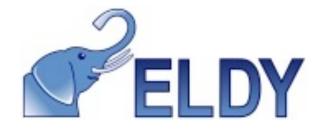

- Doing researches on the Internet with Eldy using the "Search" button and Google search engine
- Navigation examples: we look for some interesting websites with Google (we may show some of them at the end of this section)
- Navigation examples: students will give us websites or information to search.
   Exercise
- Customize Eldy profile: how to manage profile information and add a picture to a profile.

Homework: collect informations and topic searching it in Eldy Browser

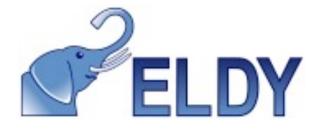

- Writing Documents: write a text document, learn how to use the toolbar in order to open and save documents.
- Managing Digital photos: view digital photos with Eldy, select and print them.
- Watching Eldy Tv: how to see funny videos online
- questions

Let's always say thank you to our "students" for their patience and Ringraziamo sempre i nostri "alunni" per la pazienza e per l'impegno!!!

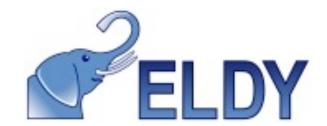

# WHO CAN BE A TUTOR?

#### EVERYBODY CAN BE A TUTOR!

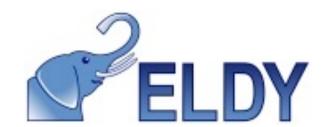

- it's important to MOTIVATE your audience
- LISTENING to students' needs
- spread the ENTHUSIASM you have

If you enjoy yourself, students will learn easly

# I. MOTIVATE

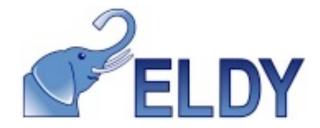

- The computer is funny... it offers a lot of interesting information and games
- There are many useful services (e.g buying online train tickets, download documents and access to Public Administration on line services)
- Internet allows a wide **communication**! It's possible to make free videocalls, write letters and chat, find new friends...
- With Eldy learning is easy and funny!

Because everybody has the right to be updated nad linked to the world

#### 2. LISTENING

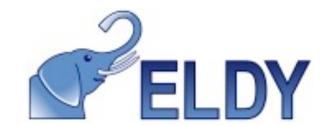

- As students are here to learn, you have a lot to learn from them as well
- Make your students use the mouse and the keyboard, you are already able to do it!
- Follow their learning curve
- Get your students to practice
- Listen to their needs and suggestions.

Listen the real needs of your students

# 3. ENTUSHIASM

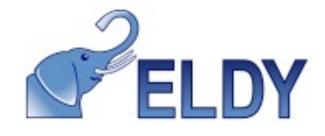

- Show interesting websites to your students WITH ENTHUSIASM
- Involve them and ask their opinion about what website they would like to browse!
- Give clear information with calm and accuracy.

Be patient!

# enjoy yourself!

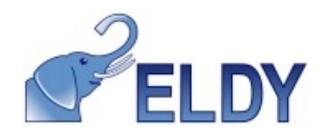